## Optimus Popularis Protocol

When connected to a PC or Mac, Popularis will be exposed as generic Mass Storage Device (referred later as virtual Disk) that can be used to control the device and display images on the LCD buttons. Just open an appropriate .sys file and write commands or data to them.

Image dimensions, scancode map and programming examples can be found in Popularis Library SDK from http://www.artlebedev.com/everything/optimus/popularis/ developers section

## **Table 1**:

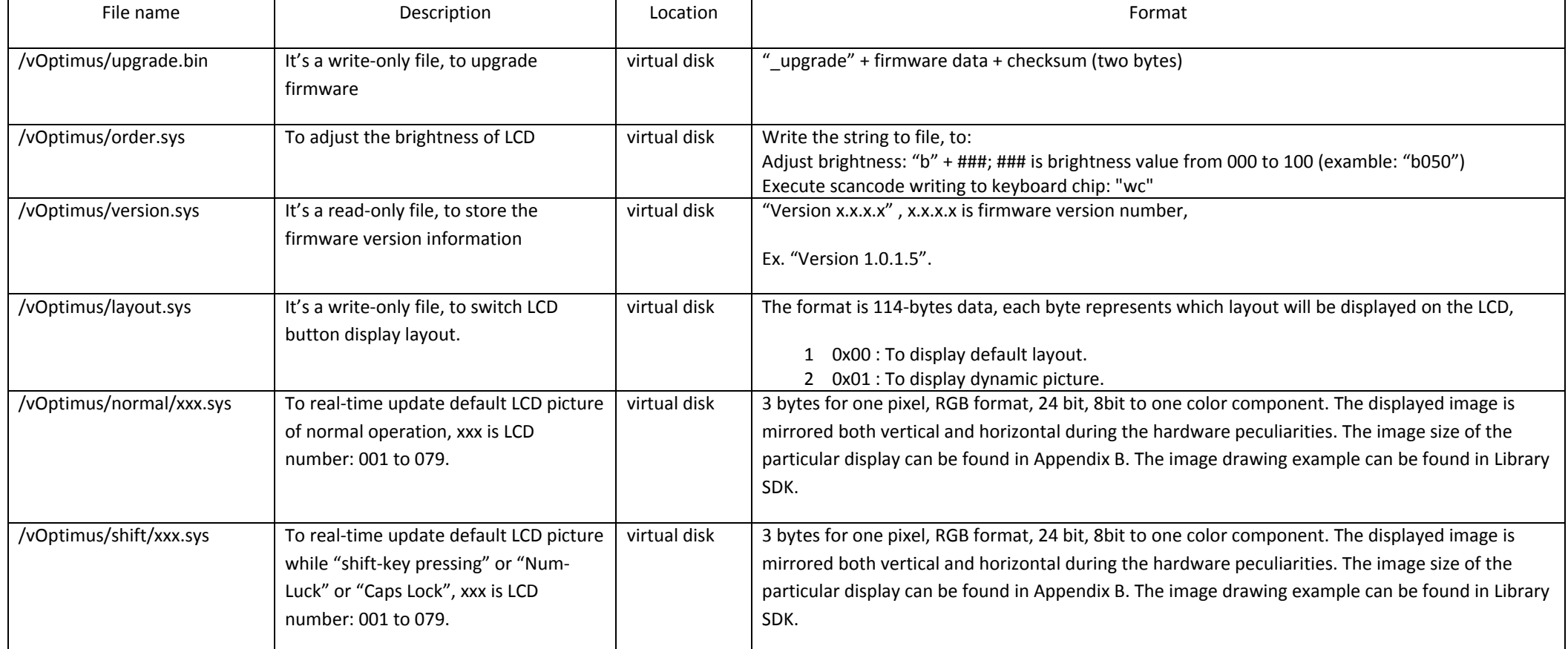

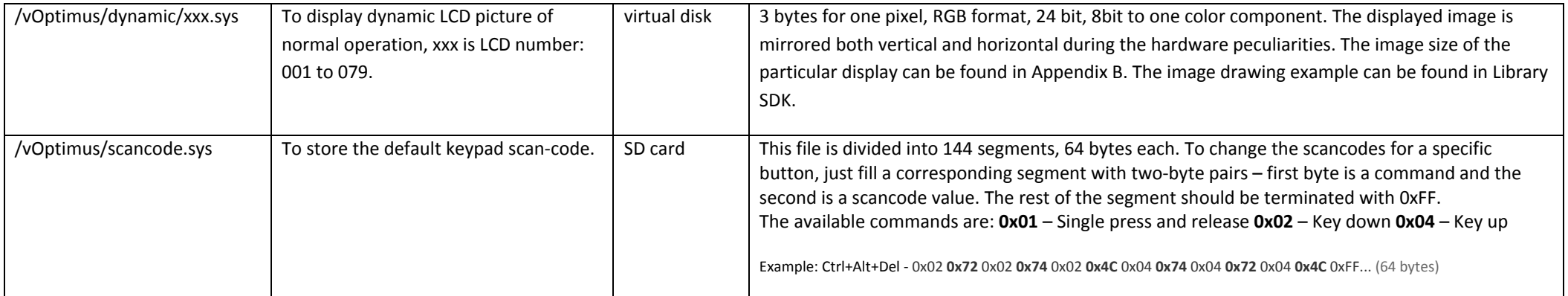

## **Table 2:**

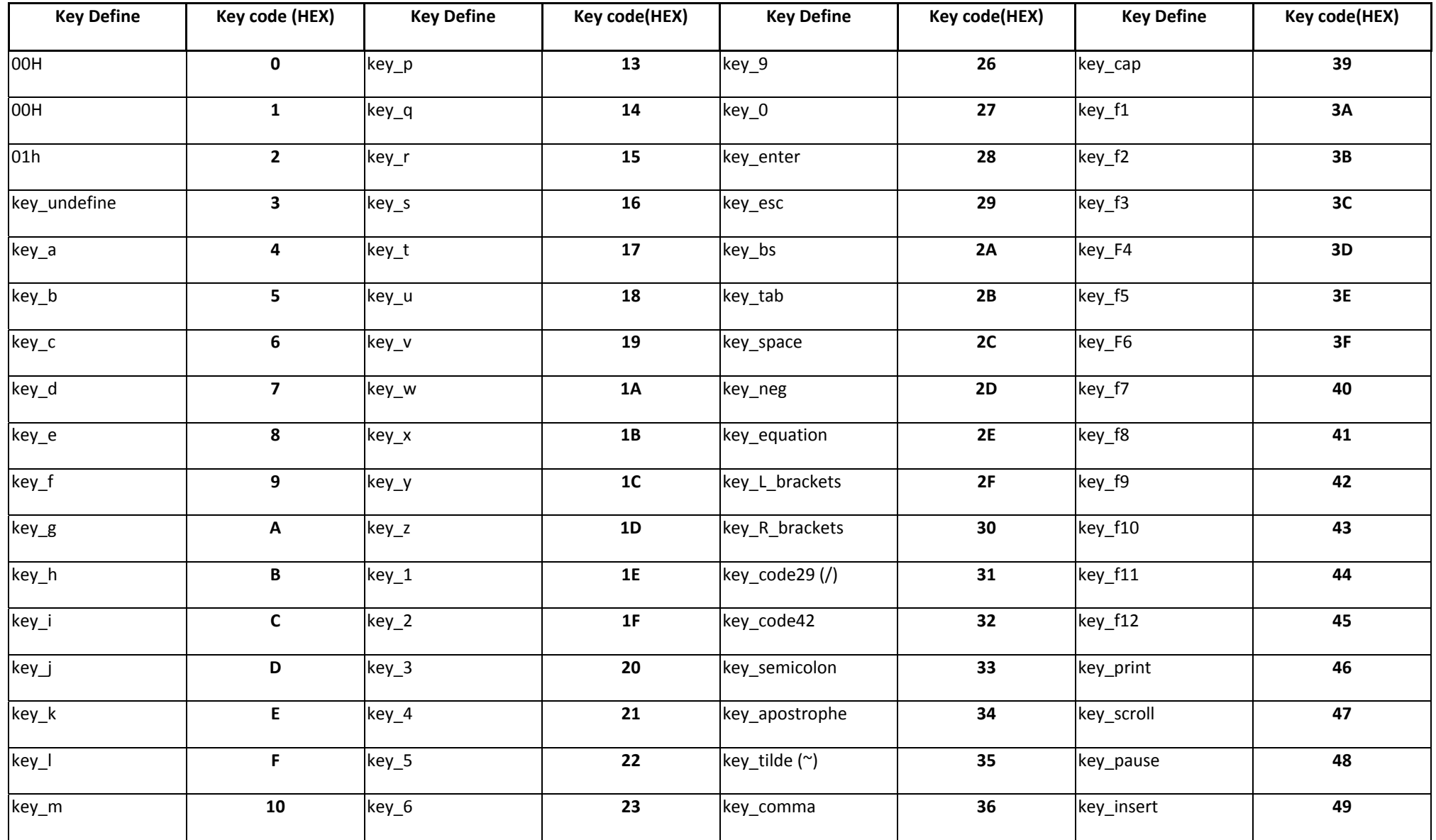

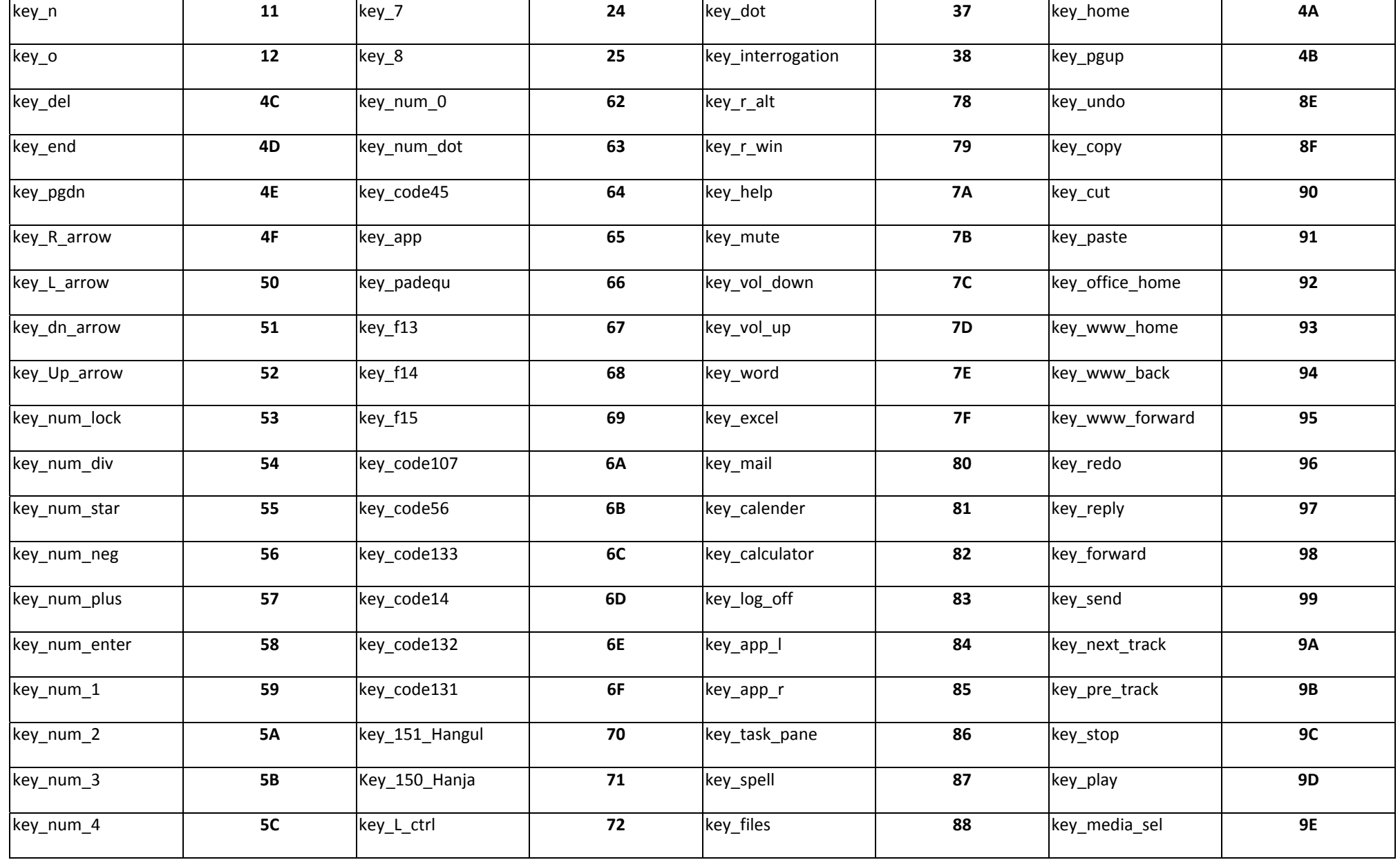

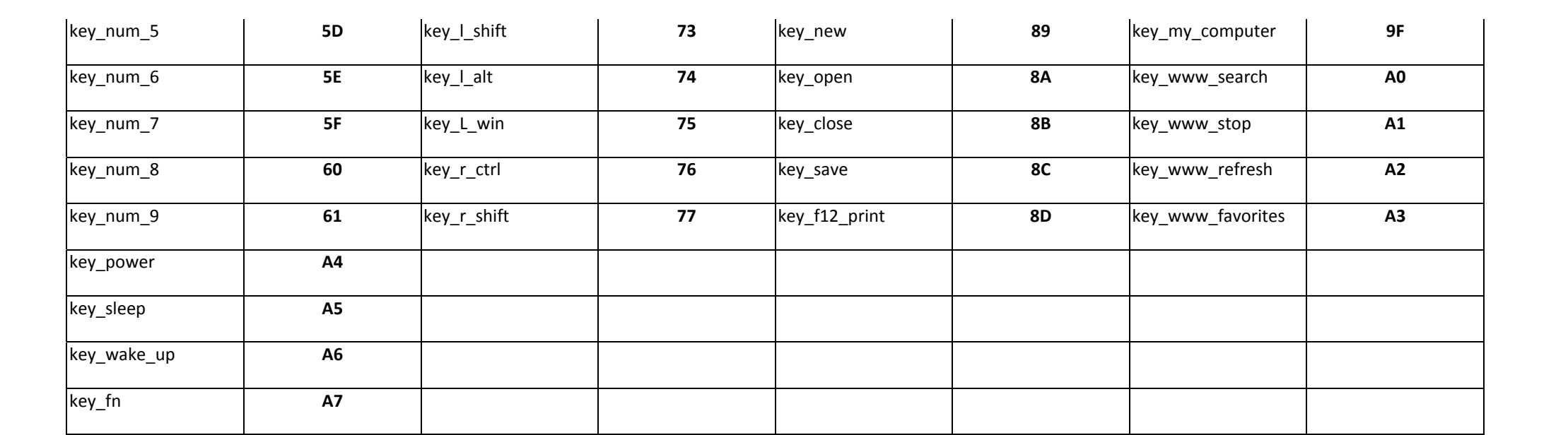

Appendix **A** : LCD display location map and scancodes (top number is display number, bottom number is a default scancode HEX number).

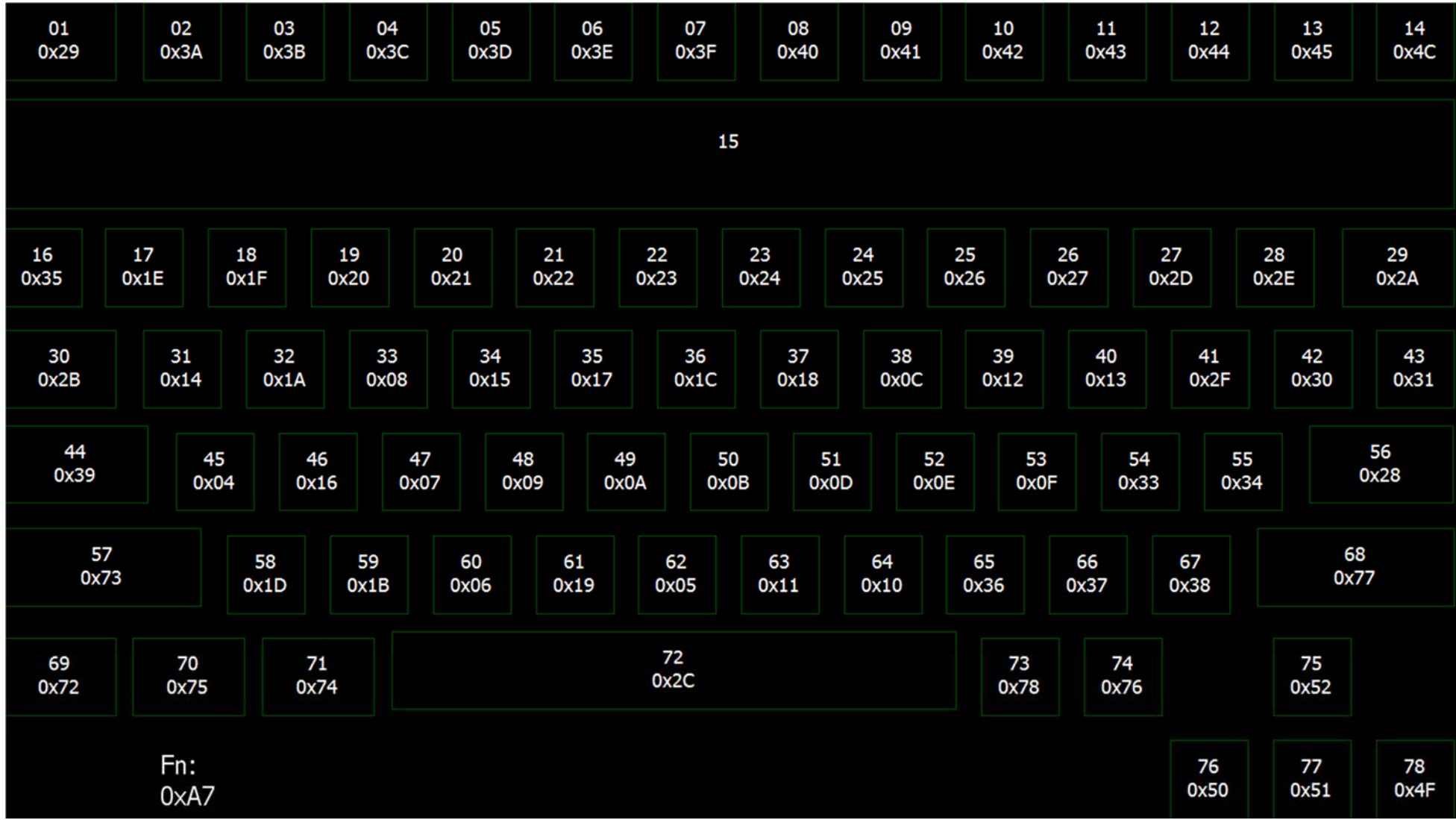

| <b>LCD</b> number       | Width  | Height | <b>LCD</b> number | Width           | <b>Height</b> |
|-------------------------|--------|--------|-------------------|-----------------|---------------|
| $\mathbf{1}$            | 104    | 72     | 40                | 72              | 72            |
| $\mathbf{2}$            | 72     | 72     | 41                | 72              | 72            |
| $\overline{\mathbf{3}}$ | $72\,$ | 72     | 42                | $72\,$          | 72            |
| 4                       | $72\,$ | 72     | 43                | $72\,$          | 72            |
| 5                       | 72     | 72     | 44                | 134             | 72            |
| $\bf 6$                 | 72     | 72     | 45                | 72              | 72            |
| $\overline{\mathbf{z}}$ | $72\,$ | 72     | 46                | $72\,$          | 72            |
| 8                       | 72     | 72     | 47                | 72              | 72            |
| 9                       | $72\,$ | 72     | 48                | $72\,$          | 72            |
| 10                      | 72     | 72     | 49                | $72\,$          | 72            |
| 11                      | $72\,$ | 72     | 50                | $72\,$          | 72            |
| 12                      | 72     | 72     | 51                | $\overline{72}$ | 72            |
| 13                      | 72     | 72     | 52                | 72              | 72            |
| ${\bf 14}$              | 72     | 72     | 53                | $72\,$          | 72            |
| 15                      | 1364   | 102    | 54                | $72\,$          | 72            |
| 16                      | 72     | 72     | 55                | 72              | 72            |
| 17                      | 72     | 72     | 56                | 134             | 72            |
| 18                      | $72\,$ | 72     | 57                | 184             | 72            |
| 19                      | $72\,$ | 72     | 58                | $72\,$          | 72            |
| 20                      | 72     | 72     | 59                | 72              | 72            |
| 21                      | 72     | 72     | 60                | 72              | 72            |
| 22                      | 72     | 72     | 61                | 72              | 72            |
| 23                      | $72\,$ | 72     | 62                | $72\,$          | 72            |
| 24                      | $72\,$ | 72     | 63                | $72\,$          | 72            |
| 25                      | 72     | 72     | 64                | 72              | 72            |
| 26                      | $72\,$ | 72     | 65                | 72              | 72            |
| $27$                    | $72\,$ | 72     | 66                | $72\,$          | 72            |
| 28                      | 72     | 72     | 67                | $\overline{72}$ | 72            |
| 29                      | 104    | 72     | 68                | 184             | 72            |
| 30                      | 104    | 72     | 69                | 104             | 72            |

Appendix **B** : LCD display dimensions (in pixels). In Library SDK: const static SDimensions MXPopularisKeymap[]

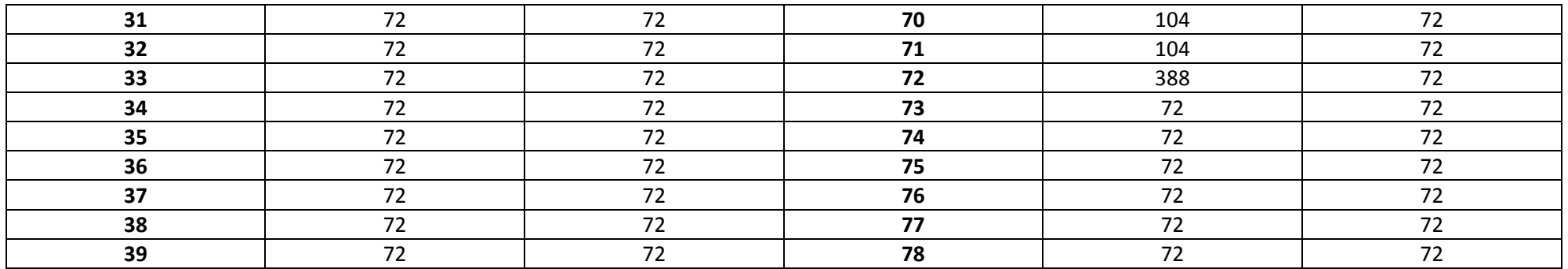

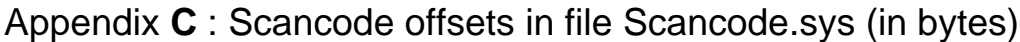

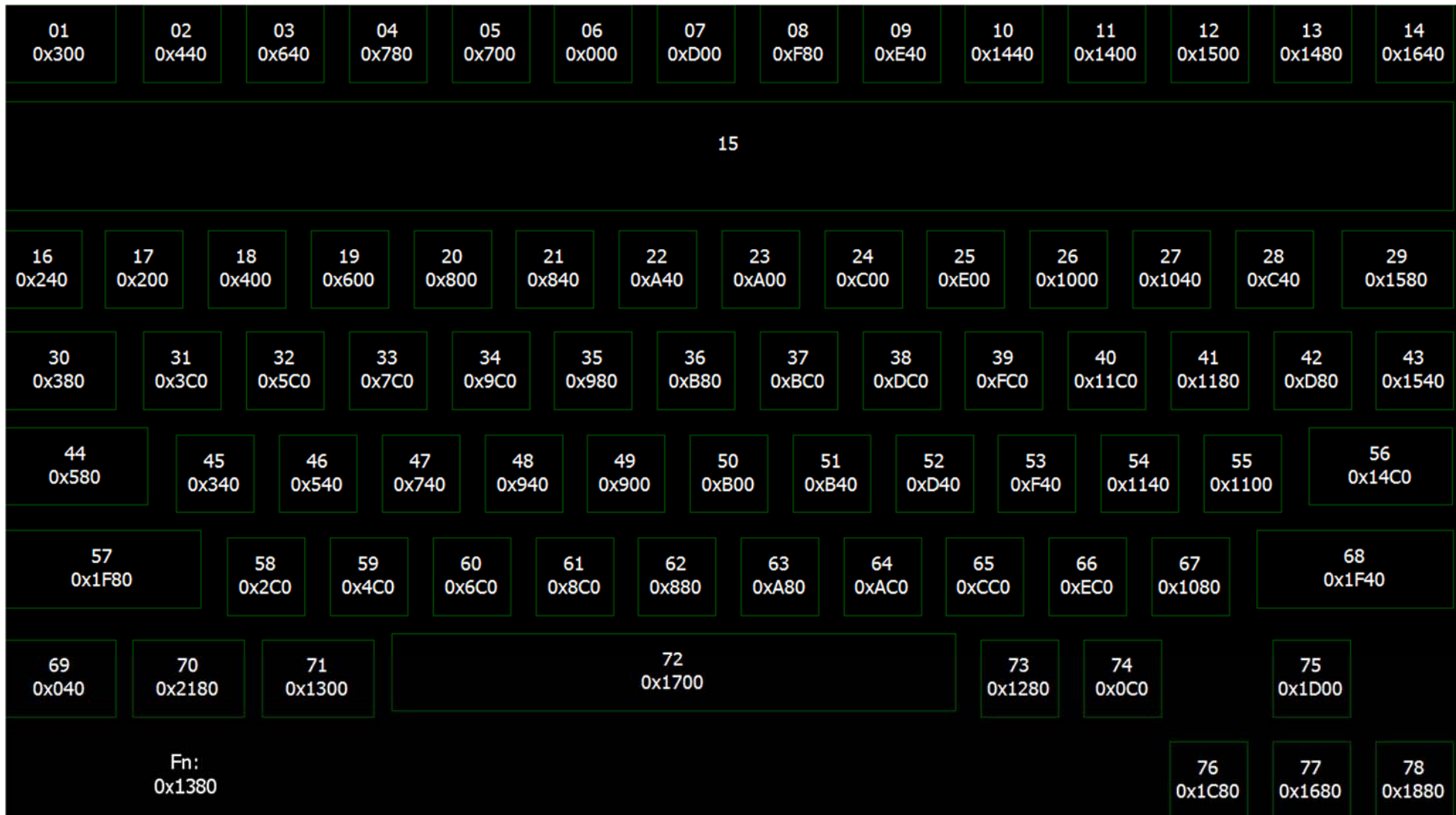